**Практическое задание для заключительного этапа Всероссийской олимпиадышкольников по технологии 2019 года (номинация «Культура дома и декоративно-прикладное творчество») (номинация «Техника и техническое творчество») по 3D моделированию 9 класс.**

**Задание:** разработать, подготовить для печати и распечатать на 3D

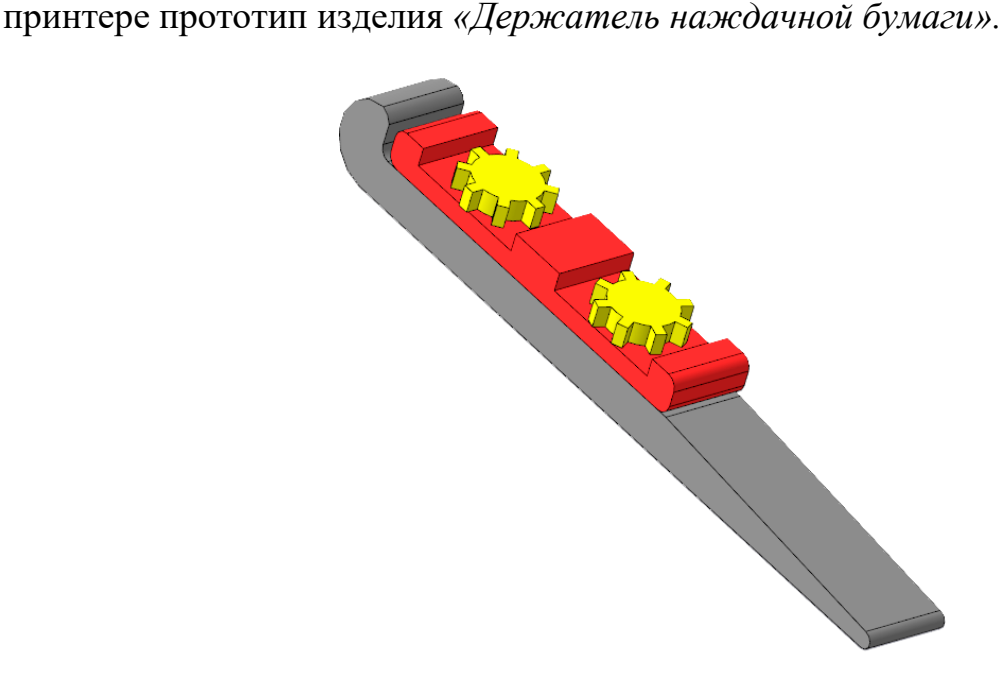

Рисунок 1. «Держатель наждачной бумаги».

Сконструируйте *«Держатель наждачной бумаги» (длина, ширина, высота)* 88x20x15. На рисунке 1 представлен простой вариант конструирования. При конструировании необходимо учитывать эргономику, эстетику и вид пластика.

## **Рекомендации:**

При конструировании учесть, что в конструкции фиксации зажима используются металлические болты и гайки. Гайка устанавливается в специальный боковой паз без нарушения целостности подошвы. Головка болта накрывается колпачком.

При конструировании предусмотреть ручку эргономичной формы.

При разработке рекомендуется учесть погрешность печати (при конструировании отверстии и пазов). Для уточнения зазоров и усадки рекомендуется напечатать пробник (например, пластина, с отверстиями разных размеров).

Оптимальное время разработки от 15 до 30 минут.

## **Порядок выполнения работы:**

– на бумажном носителе разработать эскиз прототипа с указанием габаритных размеров.

– выполнить электронную 3D-модель прототипа с использованием одной из программ: SketchUp, Компас 3D, Autodesk Inventor, Autodesk Fusion 360 и т.п.;

– сохранить файл проекта в формате среды разработки в указанной папке (на сетевом диске) с названием zadanie\_номер участника\_rosolimp, а также в формате STEP;

- создать сборочную модель изделия (если используемое ПО позволяет сделать это);

– перевести электронные 3D-модели деталей изделия в формат .stl ;

– подготовить модель для печати на 3D-принтере в слайсере (CURA или иной), выставить необходимые настройки печати в соответствии с выданным листом параметров печати и сохранить файл с названием zadanie номер участника rosolimp в формате программы - слайсера;

- выполнить скриншоты проекта в слайсере, сохранив в ту же папку (они должны показывать верные настройки печати);

- оформить чертеж (изображение модели) максимально приближенный к требованиям ГОСТ и ЕСКД в необходимом количестве взаимосвязанных проекций, с проставленными размерами, осевые линии и т.д.;

– сдать членам жюри эскиз прототипа (выполненный от руки), файлы 3Dмодели в форматах .step, .stl, проект в формате слайсера, электронные чертежи в формате pdf. для распечатки (распечатку осуществляют жюри).

## **Рекомендации:**

При разработке 3D модели, необходимо учитывать ряд требований к ней:

А. При подготовке задания на печать в программе-слайсере любой 3D модели следует размещать деталь на оптимальной плоскости основания.

Б. Не допускается отсутствие целостности сетки модели, рваная топология.

В. Необходимо учитывать минимальные допустимые толщины элементов детали, а также возможную усадку конечного изделия.

Г. При подготовке задания на печать следует задать оптимальные параметры качества и заполнения модели в соответствии с конструкционными свойствами изделия и времени, отведенного на выполнение задания.

## **Перечень сдаваемой отчетности:**

- 1. Эскиз «от руки» на бумажном носителе
- 2. Электронную 3D-модель сохранить файл проекта в формате среды разработки в указанной папке (на сетевом диске) с названием zadanie\_номер участника\_rosolimp и в формате STEP
- 3. Скриншоты проекта в слайсере
- 4. Электронные чертежи в формате pdf
- 5. Напечатанное изделие

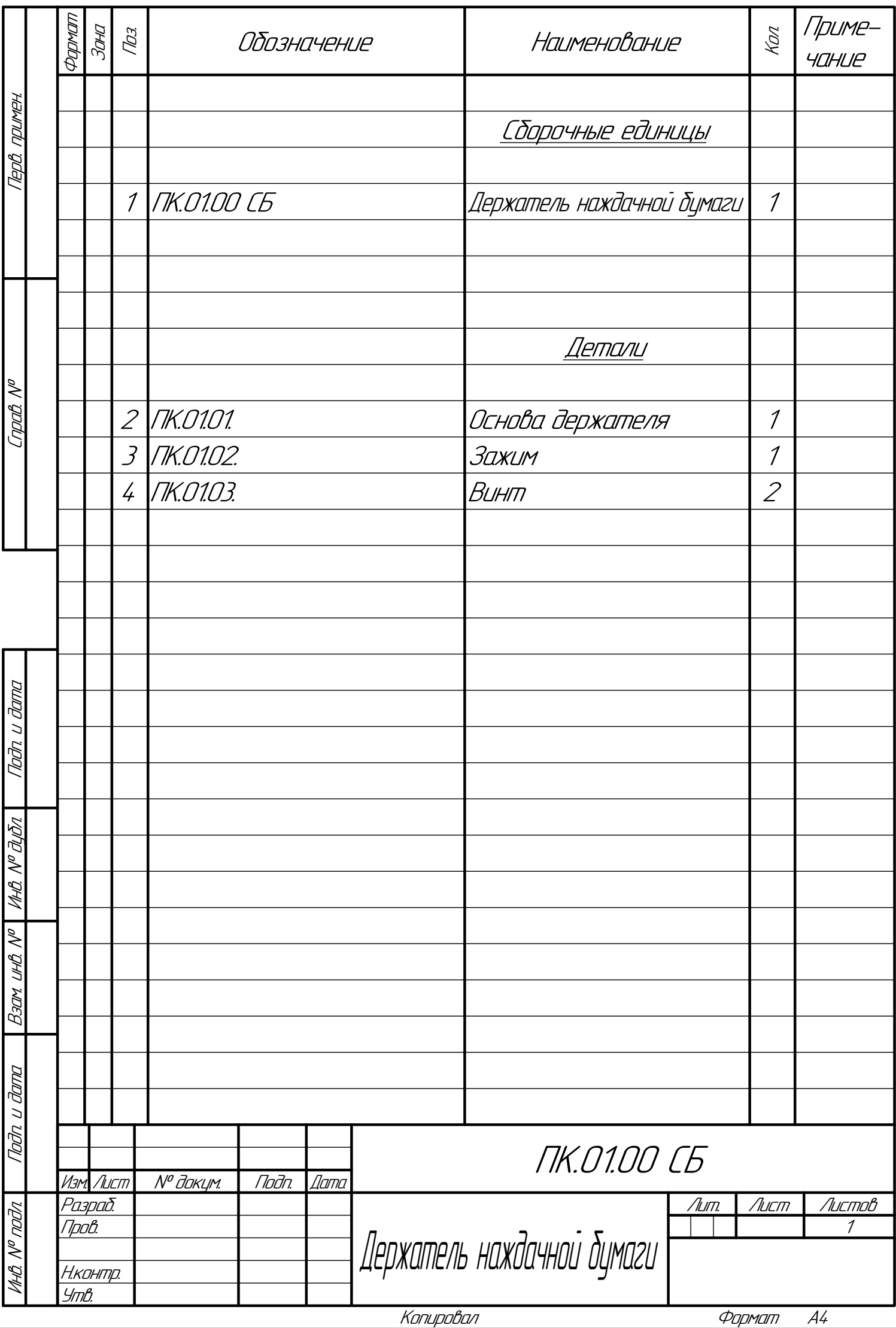

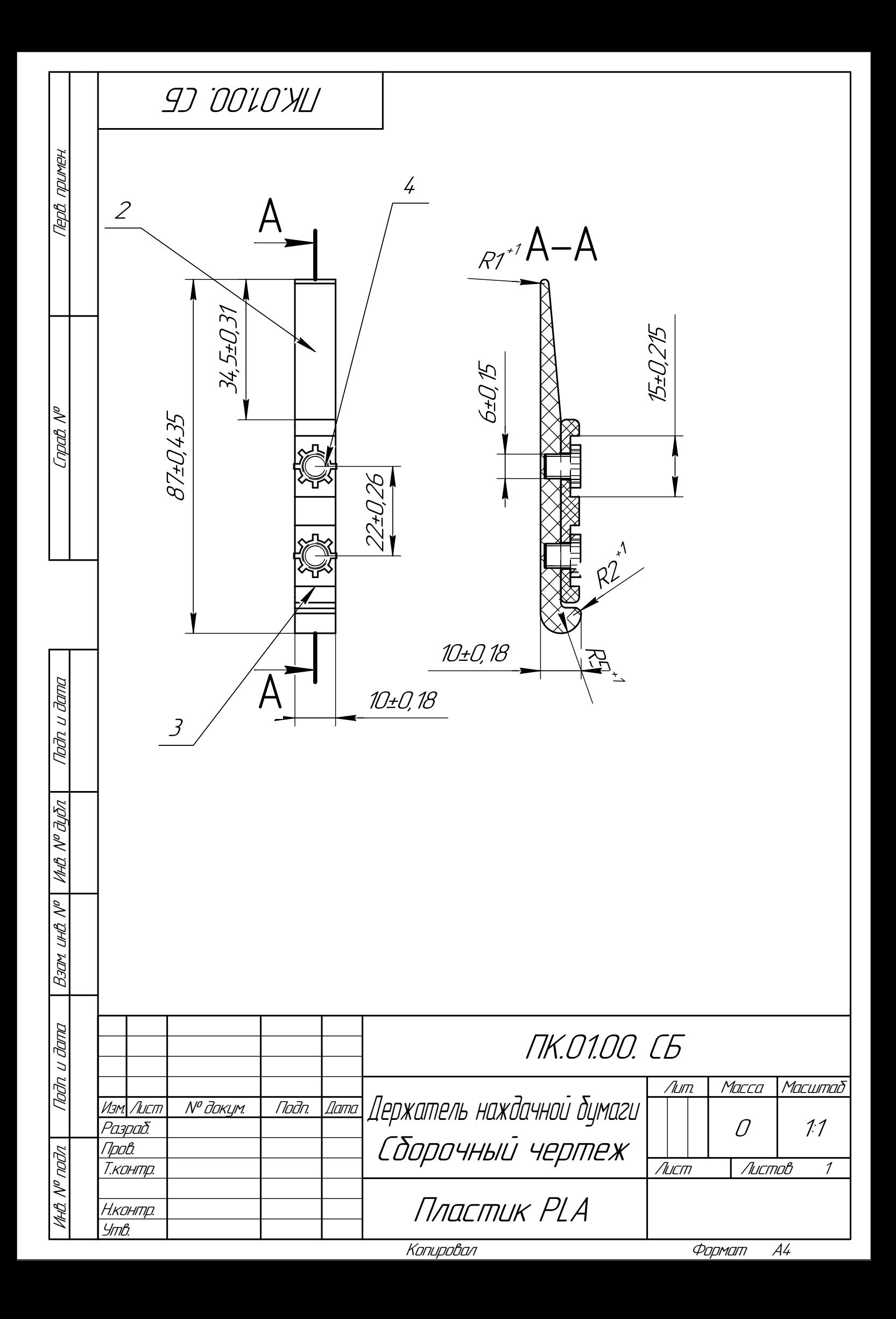